# **RF MODEM 1W**

# *Manual do Usuário*

*Versão 1.00*

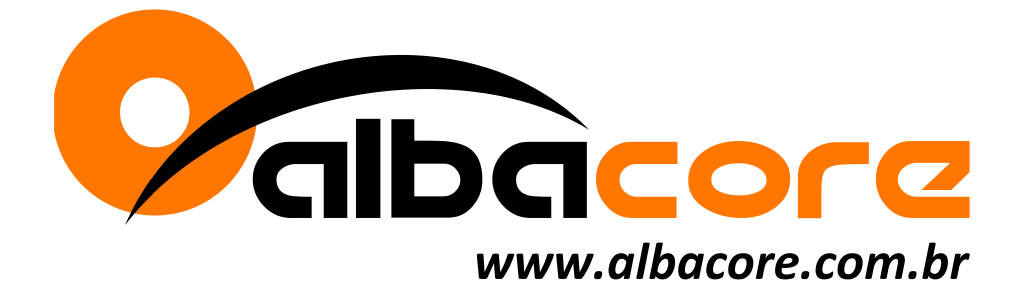

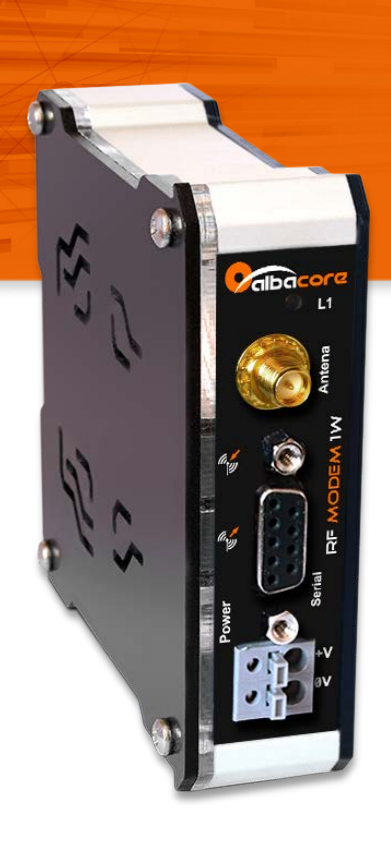

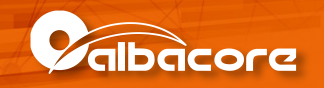

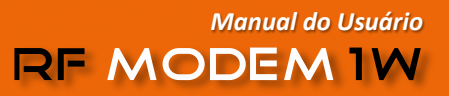

## Índice

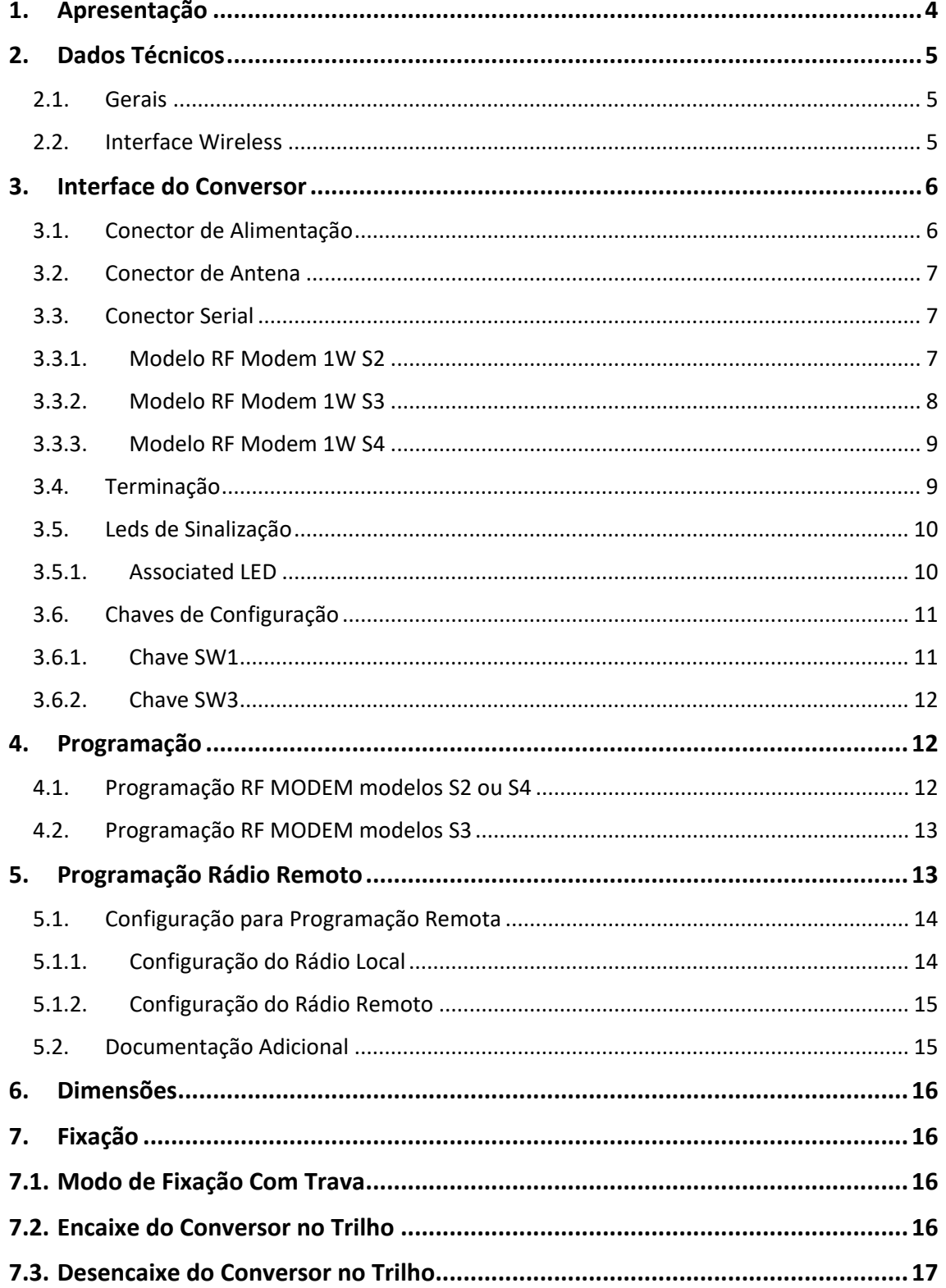

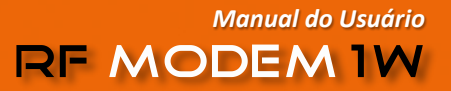

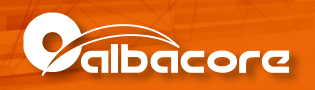

O módulo **RF MODEM 1W** é um conversor de interface de comunicação serial para wireless desenvolvido pela Albacore. Este equipamento opera na faixa de 900MHz, com potência de transmissão de até 1W e utiliza o protocolo DigiMesh que permite a configuração de redes Multiponto e Mesh. Uma vez configurado, atua como um canal de comunicação transparente ao conteúdo dos dados.

#### **Direitos autorais**

Salvo sob autorização expressa da Albacore, não é permitida a reprodução desta documentação, assim como a exploração e entrega do seu conteúdo a terceiros. O não cumprimento dessas regulamentações pode resultar na exigência de indenizações. Todos os direitos reservados, especialmente no que se refere à concessão de patente ou registro do modelo, sendo de propriedade da Albacore.

#### **Exclusão de responsabilidades**

O conteúdo desta documentação foi verificado quanto à conformidade com o hardware e software descritos. Porém, não é possível excluir potenciais desvios, de modo que não nos responsabilizamos pela total conformidade. Os dados desta documentação são regularmente revistos e as eventuais correções são incluídas, de modo a serem prontamente disponibilizadas em sua versão mais recente. Caso se faça necessário, entre em contato com a Albacore para esclarecimento de dúvidas sobre este manual.

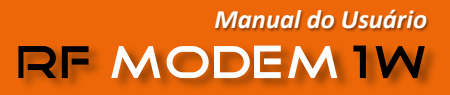

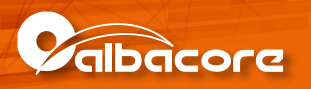

## <span id="page-3-0"></span>1. Apresentação

O módulo RF MODEM 1W é um conversor de interface de comunicação serial para wireless desenvolvido pela Albacore. Este equipamento opera na faixa de 900MHz, com potência de transmissão de até 1W e utiliza o protocolo DigiMesh que permite a configuração de redes Multiponto e Mesh. Uma vez configurado, atua como um canal de comunicação transparente ao conteúdo dos dados.

Operando com alimentação DC de 10 a 30 V DC, disponibiliza led's de indicação de alimentação, transmissão e recepção de dados e utiliza fixação em trilho DIN TS35.

O **RF MODEM 1W** possui três modelos que se diferenciam em relação ao tipo do canal serial de comunicação:

- **• Modelo RF MODEM 1W S2:** interface serial RS232-C não isolada.
- **• Modelo RF MODEM 1W S3:** interface serial RS485 não isolada.
- **• Modelo RF MODEM 1W S4:** interface serial RS232-C ou RS485, sendo que a interface RS485 possui isolação em relação ao rádio e a interface serial RS232.

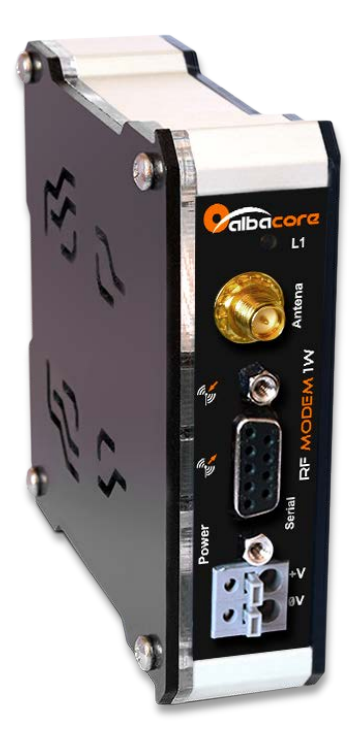

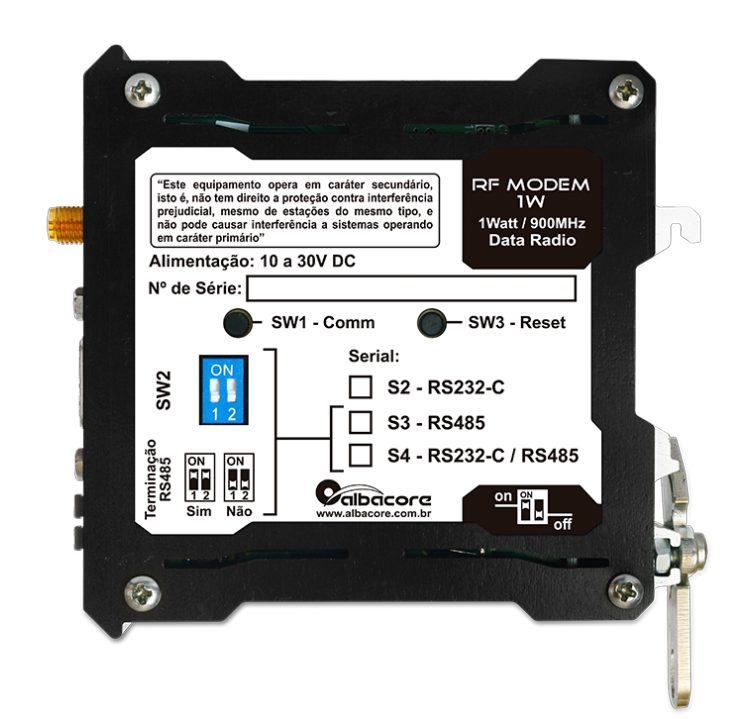

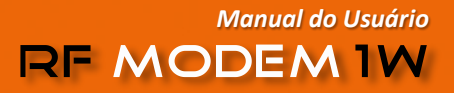

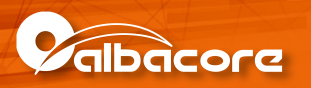

## <span id="page-4-0"></span>2. Dados Técnicos

## <span id="page-4-1"></span>2.1. Gerais

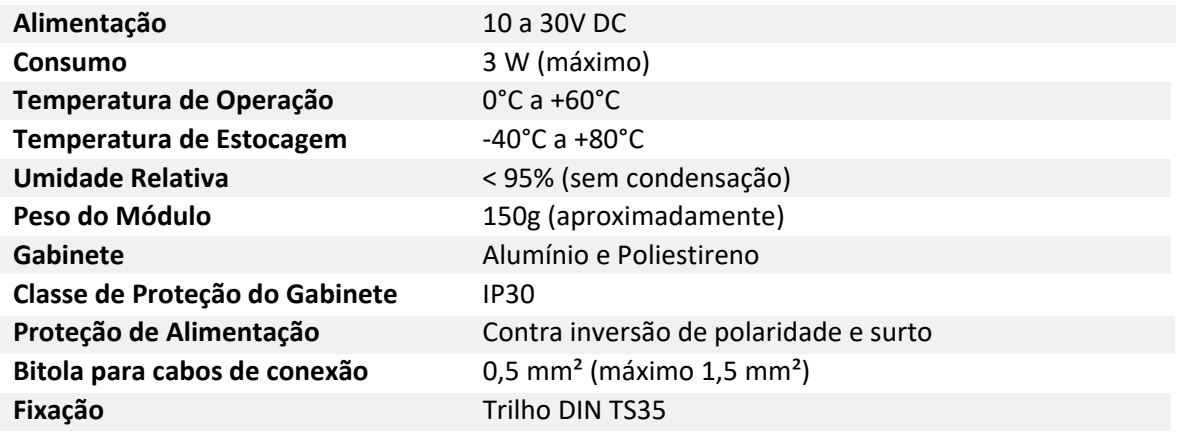

## <span id="page-4-2"></span>2.2. Interface Wireless

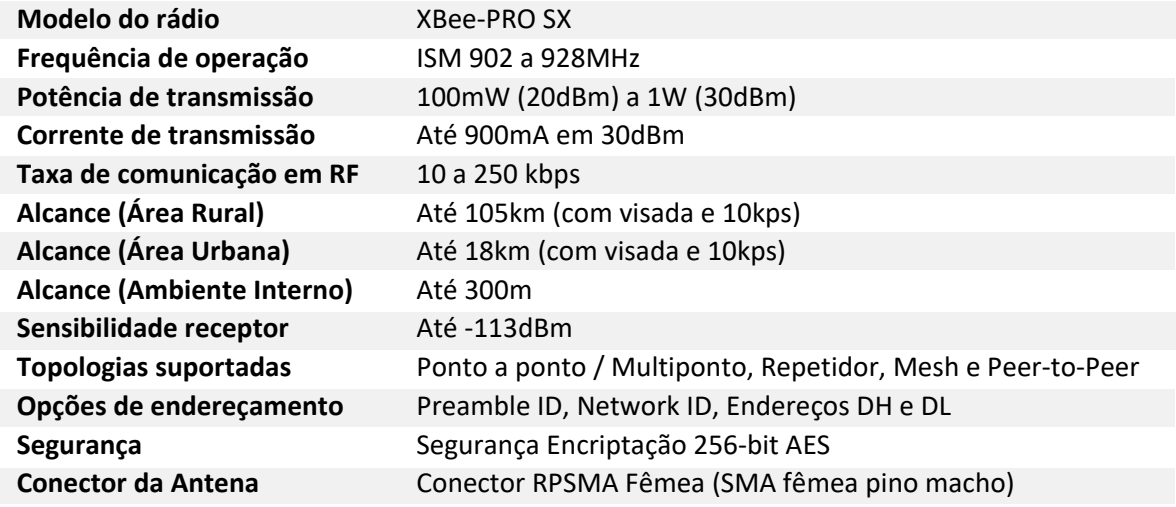

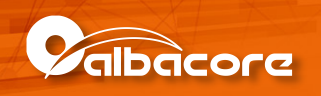

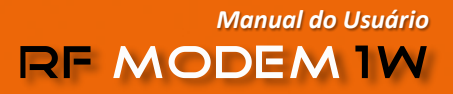

## <span id="page-5-0"></span>3. Interface do Conversor

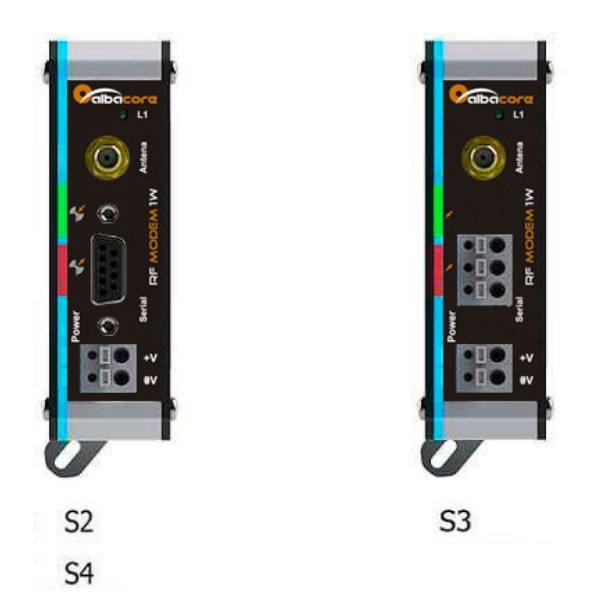

*Interface dos rádios RF MODEM 1W S2, RF MODEM 1W S3 e RF MODEM 1W S4.*

## <span id="page-5-1"></span>3.1. Conector de Alimentação

**Tipo**: Borne do tipo mola, 2 posições, espaçamento de 5mm. Utilizar preferencialmente cabos com bitola de 0,5mm2.

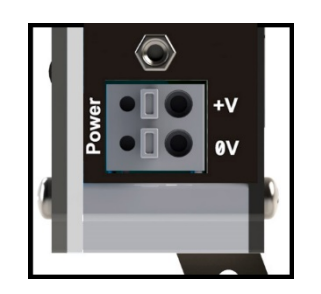

*Borne de alimentação.*

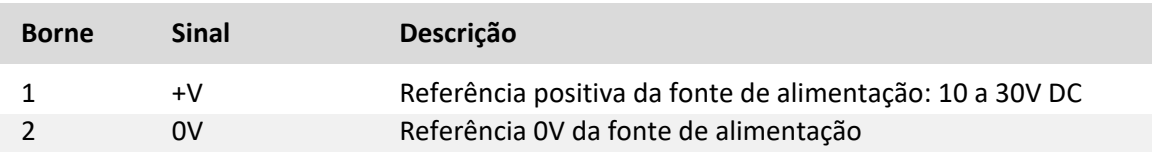

#### *Dica*

O aterramento deve ser conectado ao trilho de fixação do equipamento.

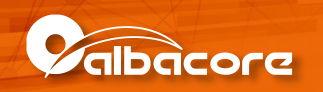

#### <span id="page-6-0"></span>3.2. Conector de Antena

**Tipo**: Borne do tipo mola, 2 posições, espaçamento de 5mm. Utilizar preferencialmente cabos com bitola de 0,5mm2.

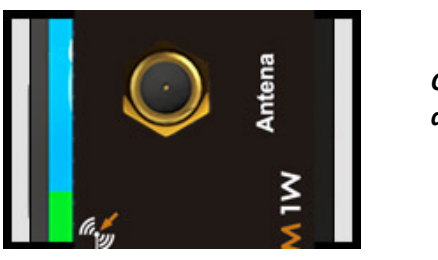

*Conector de Antena.*

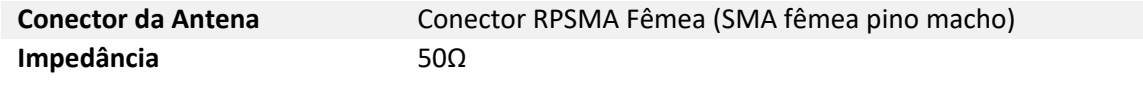

### <span id="page-6-1"></span>3.3. Conector Serial

#### <span id="page-6-2"></span>3.3.1. Modelo RF Modem 1W S2

O modelo **RF MODEM S2** possui a interface serial no padrão RS232-C com um conector DB9 Fêmea cuja pinagem está descrita a seguir:

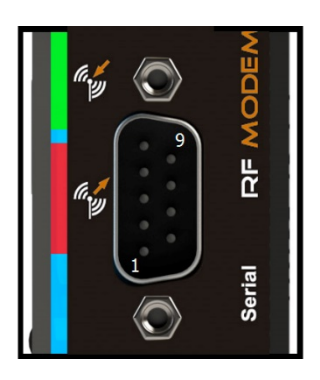

*Conector de interface DB9 Fêmea da Serial RS232.*

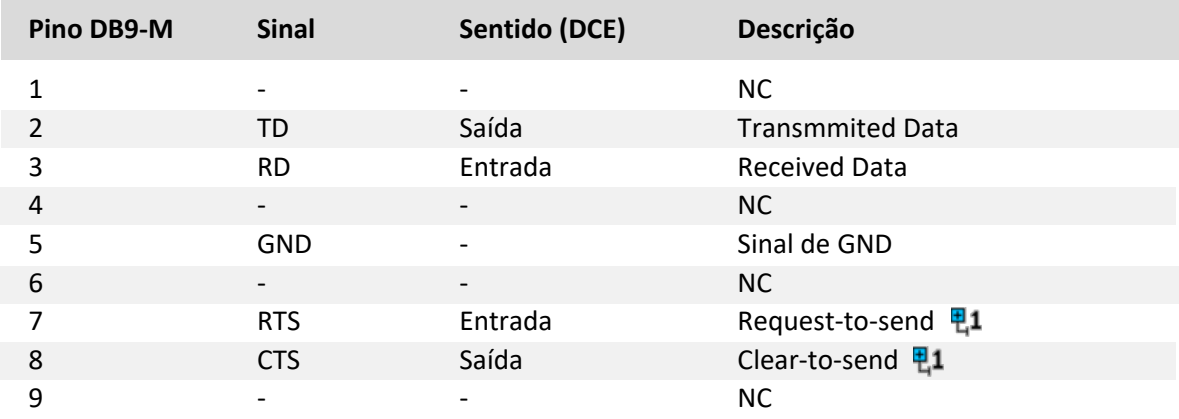

NC = Não Conectado.

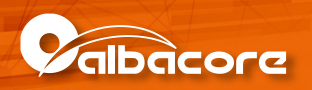

#### <span id="page-7-0"></span>3.3.2. Modelo RF Modem 1W S3

O modelo **RF MODEM 1W S3** possui a interface serial no padrão RS485 (half duplex) com um borne de mola cuja pinagem está descrita a seguir:

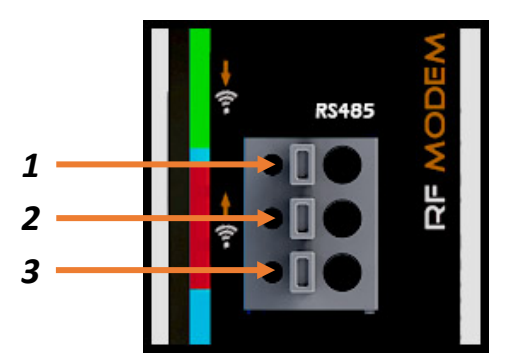

*Conector de interface Modelo RF MODEM S3.*

*Manual do Usuário*

**RF MODEM IW** 

**Tipo**: Borne do tipo mola, 3 posições, espaçamento de 5mm. Utilizar preferencialmente cabos com bitola de 0,5mm2.

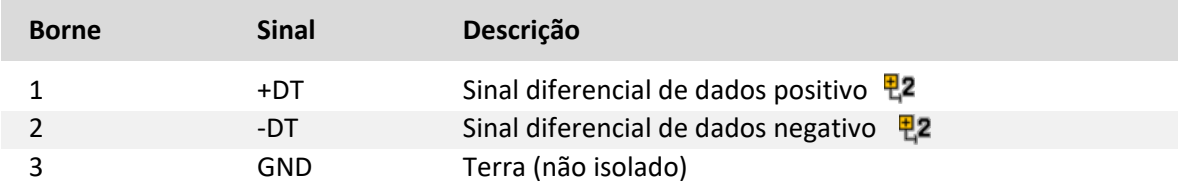

Para que a serial RS485 do RF Modem 1W S3 esteja operacional, o rádio XBee utilizado 甲2 no equipamento deverá estar com o parâmetro RS485 Tx Enable High habilitado: D7 = 7 (RS485 Tx Enable High).

#### *Importante*

O padrão RS485 define um número mínimo de nós suportados pela rede como 32. O RF Modem 1W S3 e RF Modem 1W S4 pode operar com até 256 nós, porém todos os drivers da rede devem ser do tipo low power (1/8 load).

#### *Sugestão*

Utilize par trançado na rede RS485 e se possível cabo tipo V, principalmente se a rede possuir taxas de comunicação superiores a 100 Kbits/seg. A utilização de cabo com malha de terra não é prioritária, porém, em ambientes com nível de ruído elevado e quando não for utilizada isolação galvânica a sua utilização é recomendada.

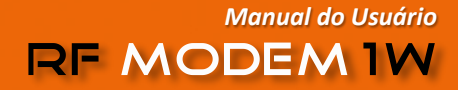

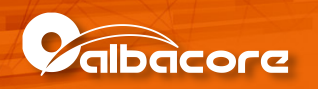

#### <span id="page-8-0"></span>3.3.3. Modelo RF Modem 1W S4

O modelo **RF MODEM 1W S4** possui um conector DB9 Fêmea que disponibiliza uma interface serial no padrão RS232-C e uma interface serial RS485 isolada. Essas duas interfaces são mutualmente exclusivas, ou seja, é possível utilizar o equipamento somente através de uma das interfaces, ou pelos sinais da RS232-C (RD, TD e GND) ou pelos sinais da RS485 (+DT e -DT). A descrição dos sinais no DB9 está disponível a seguir:

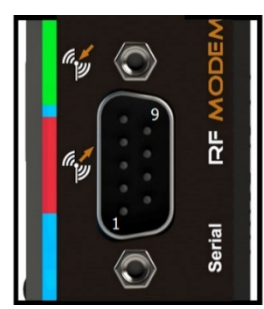

*Conector DB9 fêmea da serial RS232 e RS485.*

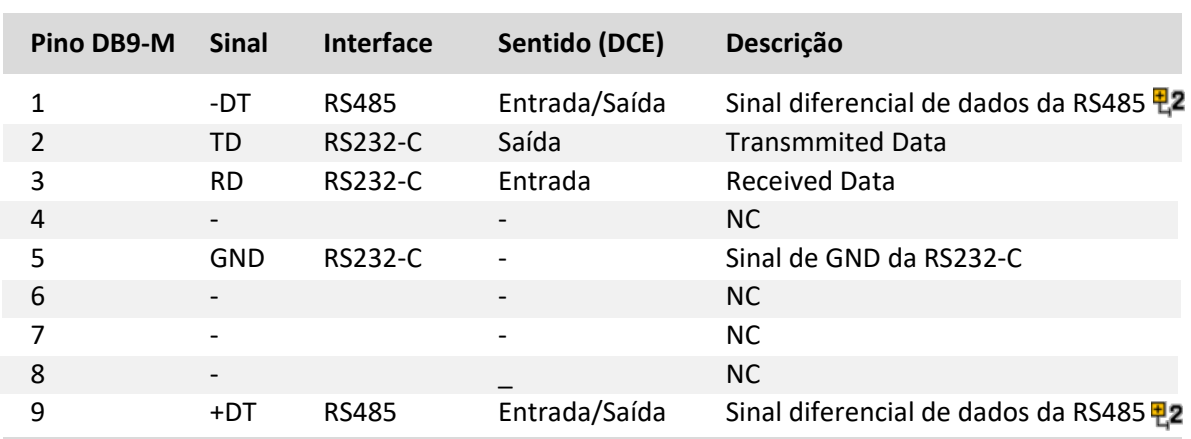

NC = Não Conectado.

### <span id="page-8-1"></span>3.4. Terminação

Os modelos de conversores que implementam a interface serial RS485 (RF Modem 1W S3 e RF MODEM 1W S4) possuem na lateral do equipamento uma DIP de duas posições (SW2) cuja funcionalidade é de Terminação da Rede RS485.

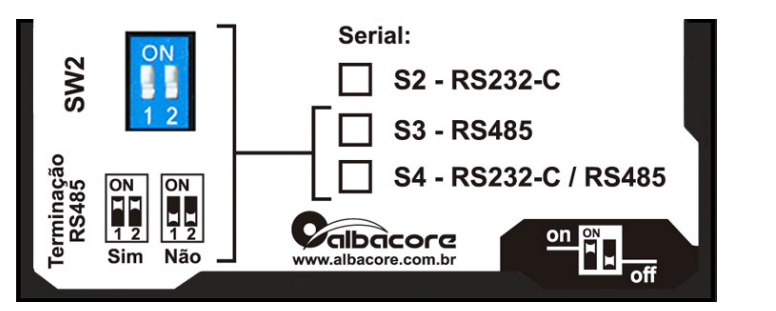

*DIP de Terminação da Rede RS485.*

#### *Importante*

Habilitar a terminação (SW2) somente nos equipamentos que se situarem nas extremidades da rede RS485.

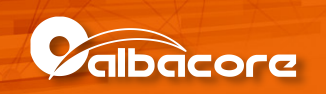

## <span id="page-9-0"></span>3.5. Leds de Sinalização

Os modelos de conversores disponibilizam LEDs que informam a operação do rádio.

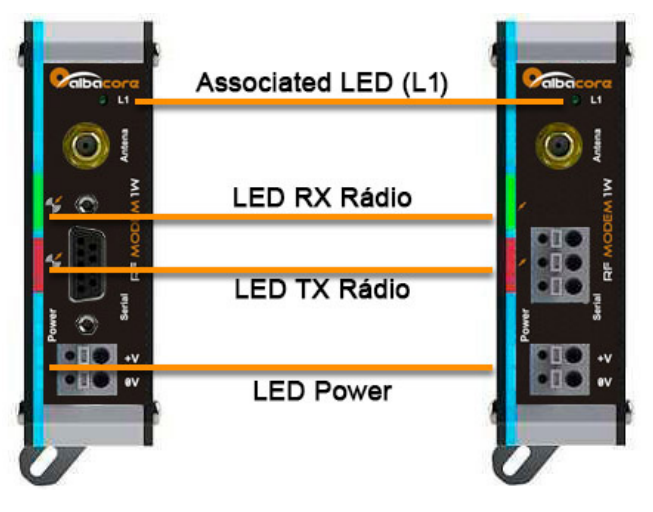

*Localização dos Leds de interface.*

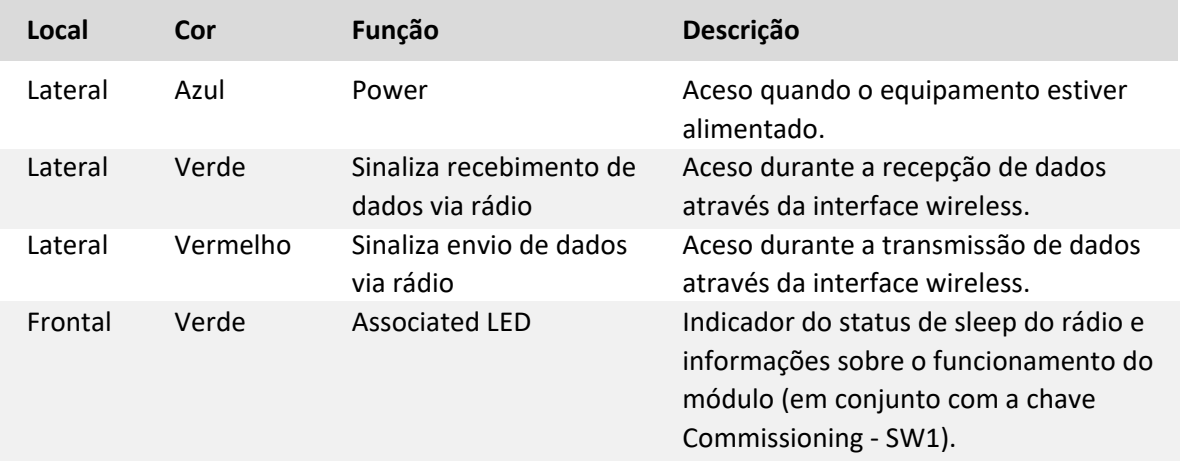

#### <span id="page-9-1"></span>3.5.1. Associated LED

O led L1 verde frontal pisca de acordo com a função e estado do módulo de rádio. Para que o led frontal tenha essa funcionalidade é necessário que o módulo de rádio esteja com o parâmetro de Associated Indicator habilitado: D5 = 1.

A Tabela a seguir descreve alguns estados do Associated LED, com relação ao modo de sleep configurado.

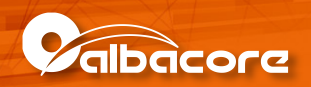

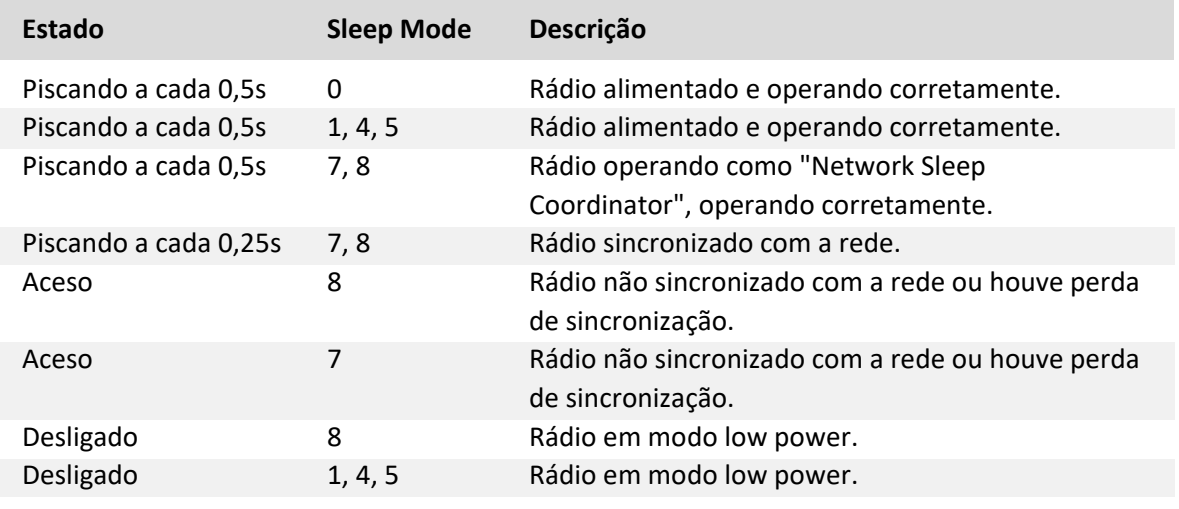

### <span id="page-10-0"></span>3.6. Chaves de Configuração

#### <span id="page-10-1"></span>3.6.1. Chave SW1

A chave SW1 do RF MODEM, localizada na lateral do equipamento, possui a funcionalidade de Comissionamento do módulo de rádio ("*Commissioning Button*") . Esta chave permite análise da rede e de comportamentos do rádio. Para esta funcionalidade estar disponível é necessário configurar o parâmetro D0 =1. A tabela abaixo apresenta as funções disponíveis e a sinalização apresentada no Associated Led.

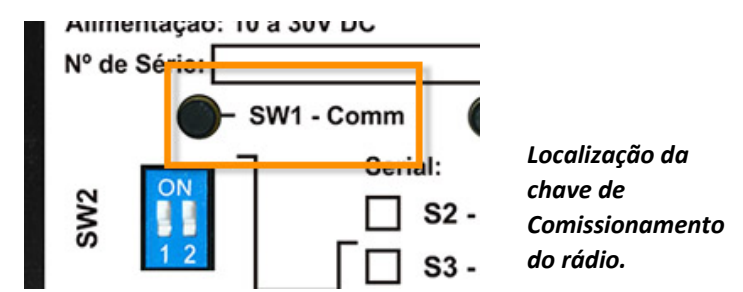

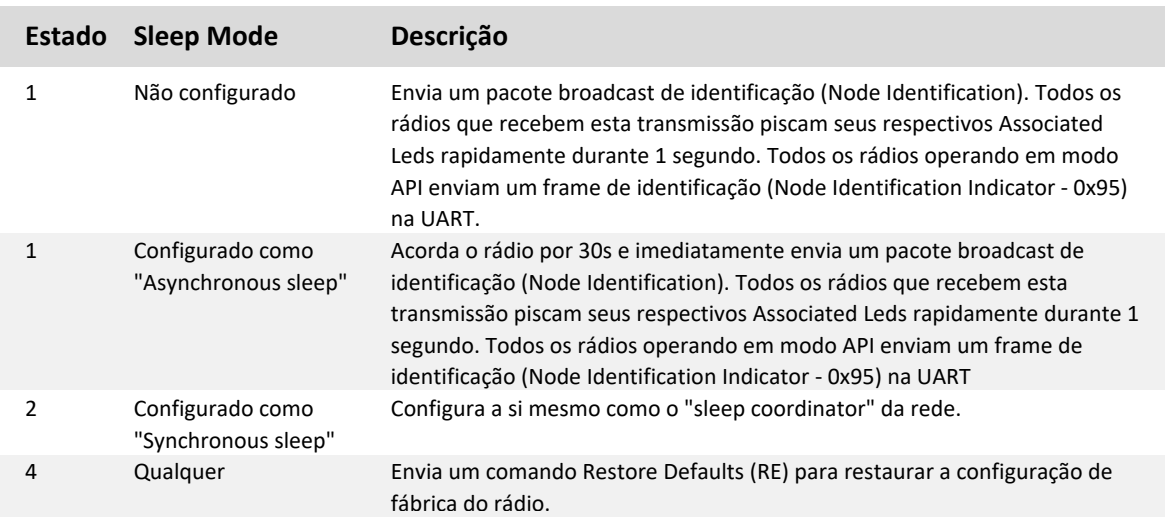

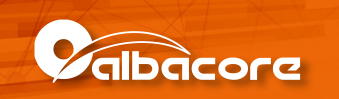

#### <span id="page-11-0"></span>3.6.2. Chave SW3

A chave SW3 do RF MODEM, localizada na lateral do equipamento possui a funcionalidade de reset do módulo de rádio.

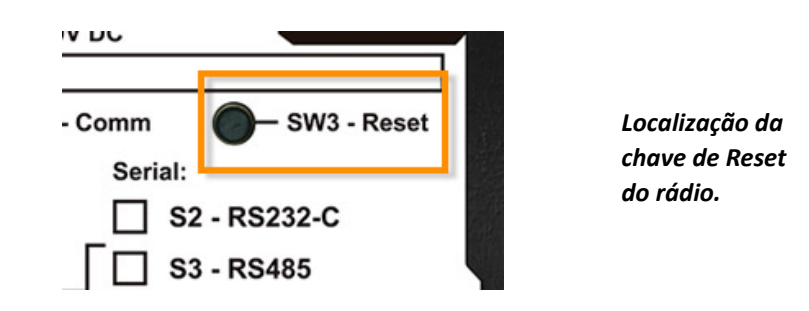

## <span id="page-11-1"></span>4. Programação

A programação do módulo de rádio é realizada através do aplicativo X-CTU (versão 6.3.0 ou superior), disponível para download no site do fabricante Digi. Consultar item Documentação [Adicional.](#page-14-1)

Por meio do aplicativo X-CTU, é possível configurar a interface de comunicação serial, endereçamento, potência de transmissão, entre outros.

## <span id="page-11-2"></span>4.1. Programação RF MODEM modelos S2 ou S4

• Utilizar cabo extensão do PC ou um conversor serial / USB

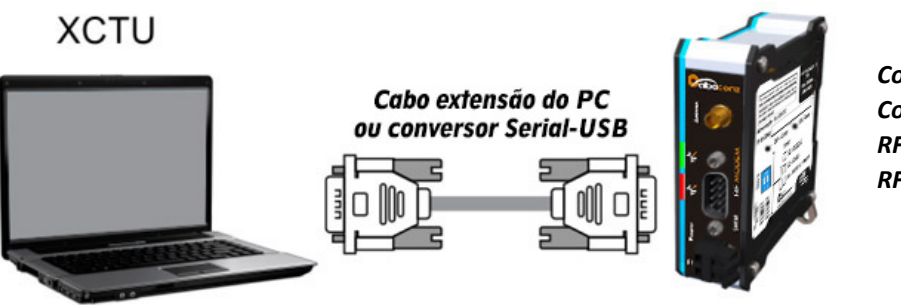

*Conexão entre o Computador e o RF MODEM S2 ou RF MODEM S4.*

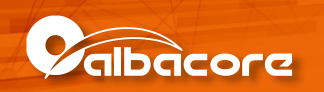

### <span id="page-12-0"></span>4.2. Programação RF MODEM modelos S3

• Utilizar um conversor RS232-RS485. Neste caso, o cabo a ser utilizado para se conectar o RF MODEM 1W à interface serial RS485 do conversor é um par trançado com blindagem.

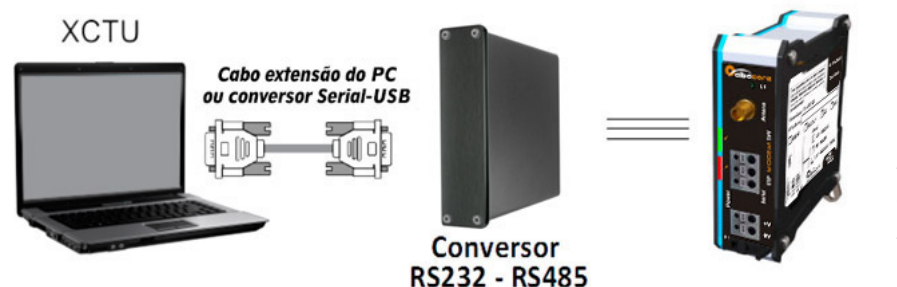

*Conexão entre o Computador e o RF MODEM S3 utilizando um conversor RS232- RS485.*

#### *Dica*

Utilizar um conversor serial-USB caso o computador não possua porta serial.

## <span id="page-12-1"></span>5. Programação Rádio Remoto

Caso não seja possível conectar o PC a um RF MODEM localizado remotamente para executar a configuração, é possível realizar a mesma via interface wireless. A figura abaixo ilustra esta situação.

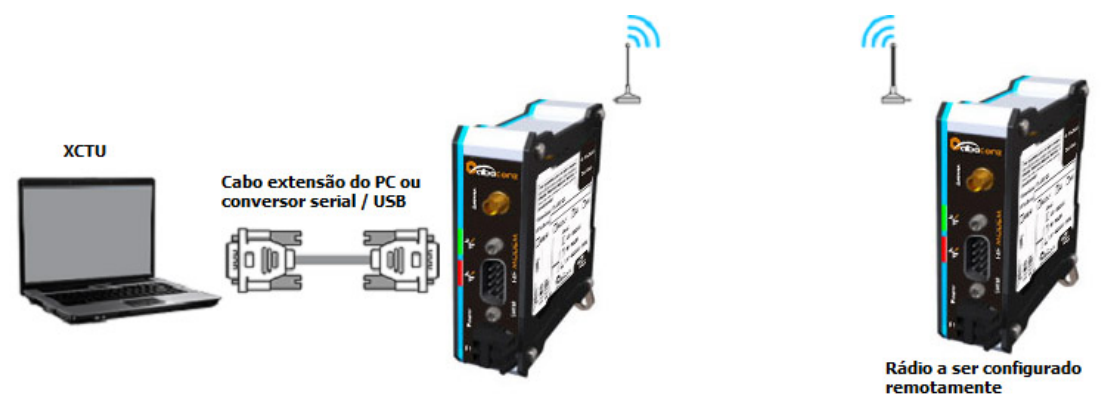

*Acesso e configuração de rádio remotamente.*

Para isto, basta estabelecer enlace entre os dois rádios (consultar [Configuração para](#page-13-0)  [Programação Remota\)](#page-13-0), selecionar item *Discover radio nodes in the same network*. Quando o rádio remoto for detectado, selecionar a opção *Add Selected Devices*. O rádio remoto será listado abaixo do rádio local (que está conectado ao PC) e será possível o configurar remotamente.

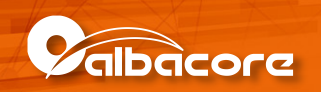

A figura a seguir apresenta a sequência de telas do XCTU para realizar a detecção e configuração do rádio remoto.

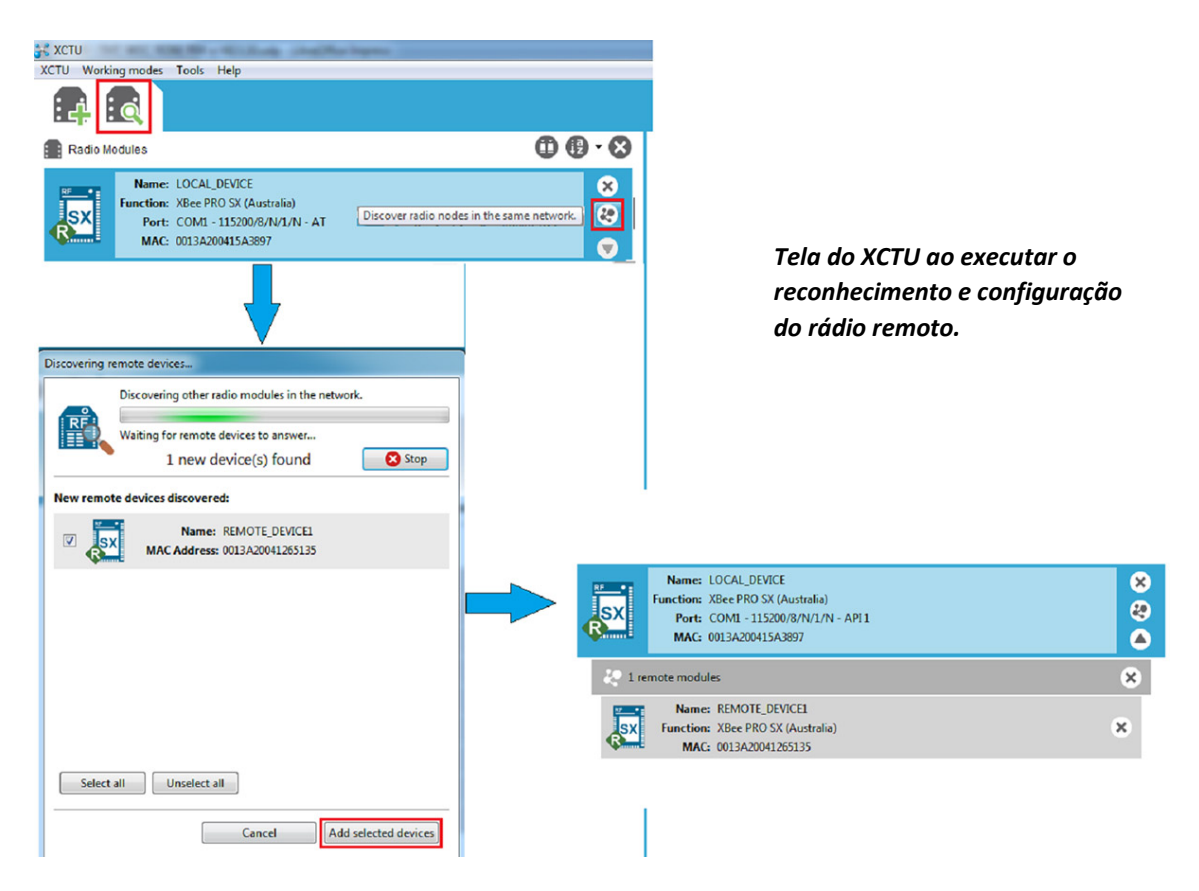

#### *Dica*

O rádio local deve estar configurado em modo API (parâmetro AP igual a API Mode Without Escapes [1]) para realizar esta configuração.

## <span id="page-13-0"></span>5.1. Configuração para Programação Remota

Este item apresenta uma configuração para programação remota de um RF MODEM. Para isto, é necessário executar os passos apresentados nos itens a seguir.

#### <span id="page-13-1"></span>5.1.1. Configuração do Rádio Local

Conectando o PC no rádio via cabo extensão de PC ou utilizando-se um conversor serial USB. Com o uso do XCTU, selecionar a opção Default e, em seguida, configurar os seguintes parâmetros:

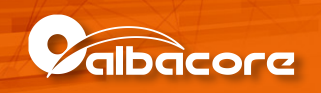

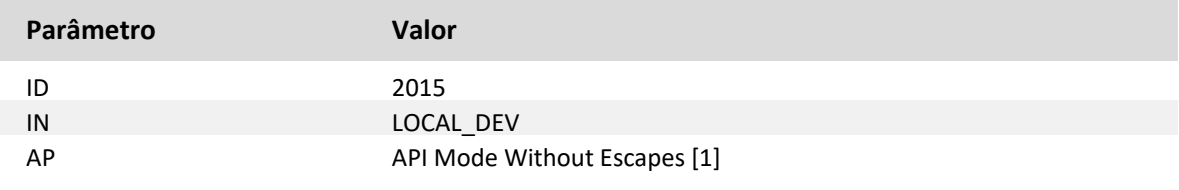

#### <span id="page-14-0"></span>5.1.2. Configuração do Rádio Remoto

Conectando o PC no rádio via cabo extensão de PC um conversor serial USB. Com o uso do XCTU, selecionar a opção Default e, em seguida, configurar os seguintes parâmetros:

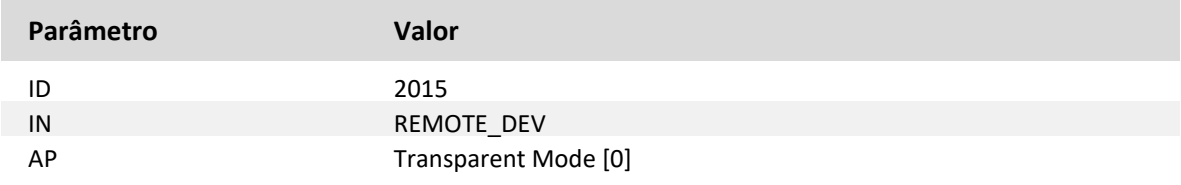

#### *Atenção*

Utilize antenas para testar o enlace wireless. A distância entre as mesmas deve ser de, no mínimo, 2 metros.

#### *Dicas*

• O rádio local configurado em modo API permite a configuração via wireless do radio remoto (consulta[r Programação Rádio Remoto\)](#page-12-1). Entretanto, para a transmissão transparente dos dados, este parâmetro deve estar configurado como Transparent Mode [0].

• Esta configuração também pode ser utilizada para o teste do link wireless entre os rádios da rede.

## <span id="page-14-1"></span>5.2. Documentação Adicional

O manual do usuário do módulo de rádio e do aplicativo X-CTU está disponível no site da Digi International:

- Manual do Rádio: [XBee-PRO SX User Guide.pdf](http://www.digi.com/resources/documentation/digidocs/pdfs/90001477.pdf)
- Manual d[o Software XCTU](http://www.digi.com/resources/documentation/digidocs/90001458-13/default.htm)

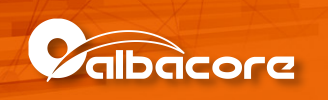

## <span id="page-15-0"></span>6. Dimensões

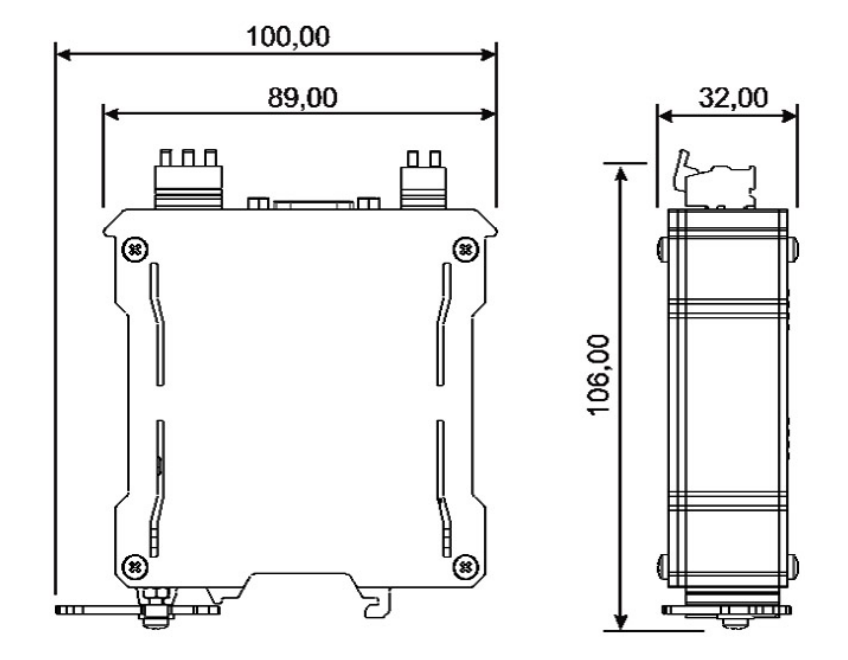

## <span id="page-15-1"></span>7. Fixação

## <span id="page-15-2"></span>7.1. Modo de Fixação Com Trava

A mecânica do controlador possui um sistema de encaixe por trava, desenvolvido para a fixação em trilho DIN TS35. Este processo pode ser realizado com auxílio de uma chave de fenda, conforme ilustrado na figura abaixo:

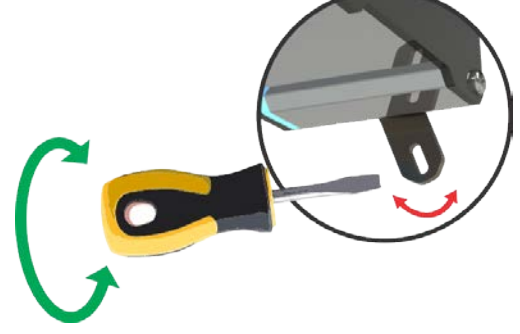

## <span id="page-15-3"></span>7.2. Encaixe do Conversor no Trilho

Para colocar o conversor no trilho, basta encaixar a parte superior da caixa (como indicado pelo número 1, na figura a seguir), apoiar o equipamento sobre o trilho, girar a trava fazendo um movimento da direita para a esquerda do equipamento (como indicado na figura 2 a seguir), forçando até sentir e/ou ouvir o feedback de travamento (click).

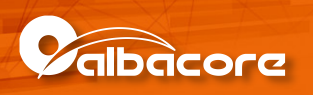

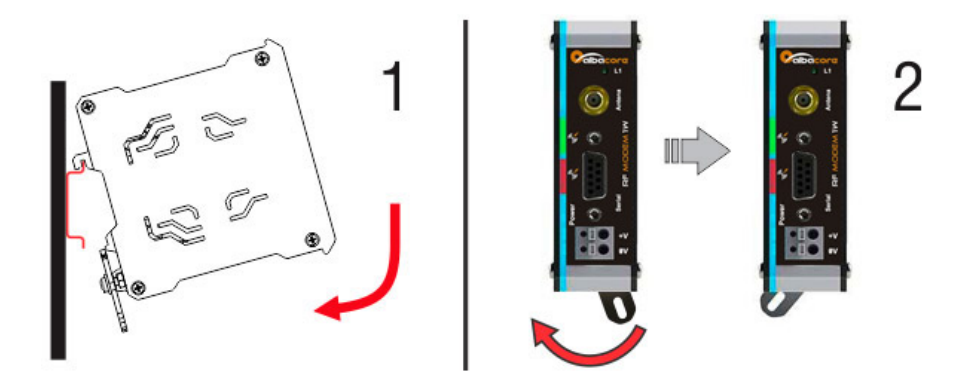

## <span id="page-16-0"></span>7.3. Desencaixe do Conversor no Trilho

Para retirar o conversor do trilho, gire a trava fazendo um movimento da esquerda para a direita (como indicado pelo número 3, na figura a seguir), executar um movimento para frente e puxar a caixa para cima desencaixando da parte superior do trilho (como indicado pelo número 4).

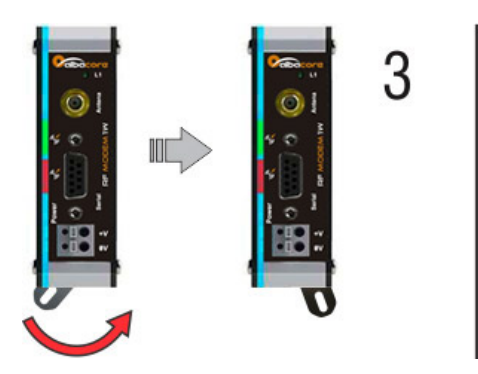

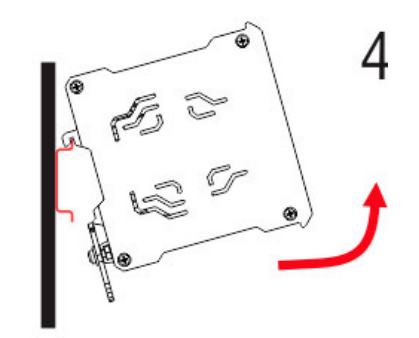